## **Windows 2000 Support in AXIS StorPoint**

# **1 Introduction**

This document describes how to add the AXIS StorPoint to a Windows 2000 domain. The AXIS StorPoint can exist in both mixed and native mode domains. General knowledge on the basic functionality of the StorPoint is considered prerequisite – for additional help, please refer to the StorPoint [User's Manual.](https://www.axis.com/documentation/usermanual/cde100/scdumen_1.7.pdf)

### **1.1 Configuring Active Directory**

To add a StorPoint to a Windows 2000 domain, using user-level security, a computer account must be created in the Active Directory's **Users and Computers** Snap-in. **Note:** Before saving, please remember to check the box - **Allow pre-Windows 2000 computers to use this account**.

## **1.2 Configuring AXIS StorPoint**

- 1. From the AXIS StorPoint web pages click **admin | Network Settings | Detailed View**
- 2. Click **Windows (SMB)**
- 3. Click **Change**

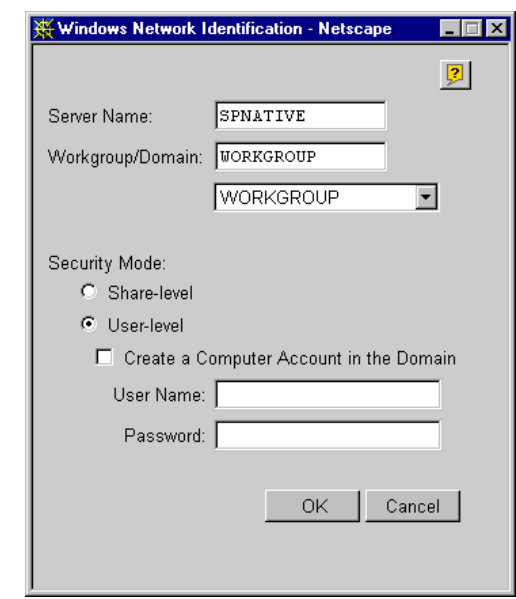

- 4. Enter a descriptive **Server Name** and select the desired **Workgroup/Domain** from the drop-down list.
- 5. Select **User-level** Security.
- 6. Important! Do not check the box **Create a Computer Account in the Domain.**  (This can only be done from a Windows NT 4 domain)
- 7. If the domain restricts anonymous log-in, which is probable in native-mode domains, the administrator's User Name and Password must be entered in the config.ini file. For information on how to do this, please refer to **1.2.1 The config.ini file** below.

#### **1.2.1 The Config.ini file**

The config.ini file is located on the StorPoint in the **Root/System/ServerProperties** folder.

- 1. Double-click the config.ini folder and it will open in your default text editor.
- 2. Enter the **User Account** and **User Password** of the Domain Administrator**.**
- 3. Save and close the config.ini file and the AXIS StorPoint will reboot.

**Note:** When saved, the administrator's password will be displayed as \*\*\*\*\*\*\*\* for enhanced security.

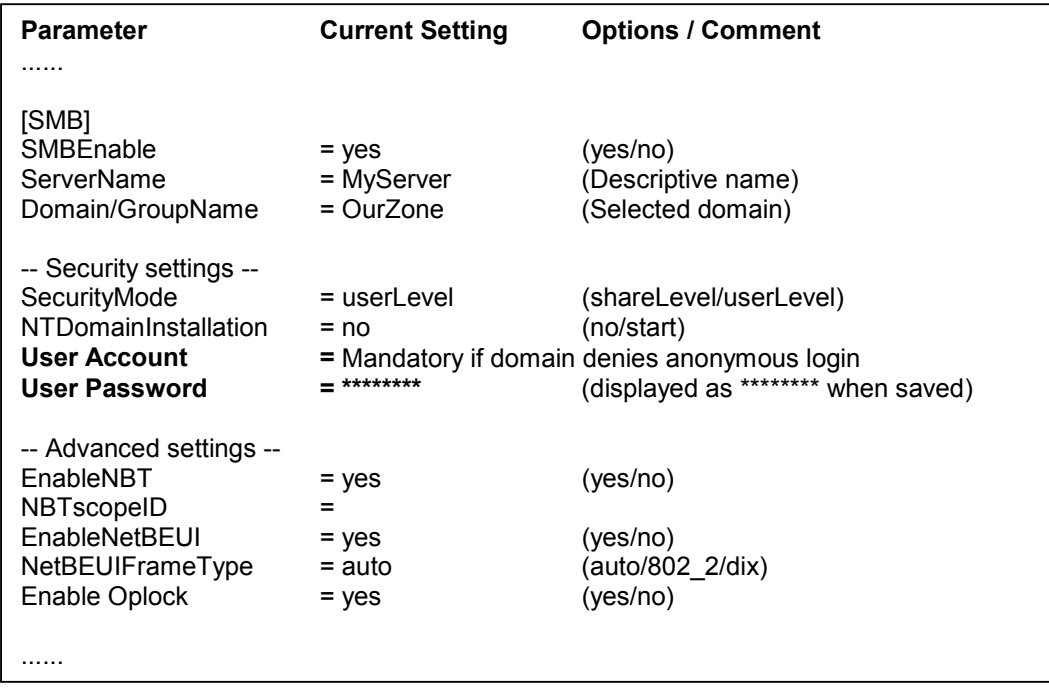

#### **1.3 Additional Notes**

- **Permissions** It is possible to set permissions NT-style with the limitation in nativemode that only **Domain Global** groups can be used, not **Domain Local** or **Universal** groups.
- **Authentication** we support NTLM but not Kerberos. This should not be a problem as **NTLM** is enabled by default.
- **NetBIOS** As our SMB implementation depends on NetBIOS, you cannot disable NetBIOS in Windows 2000.